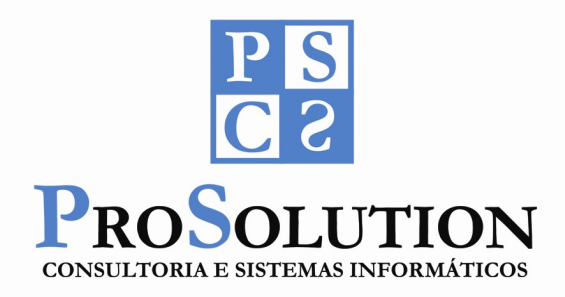

# Sistema Registro Integrado REGIN

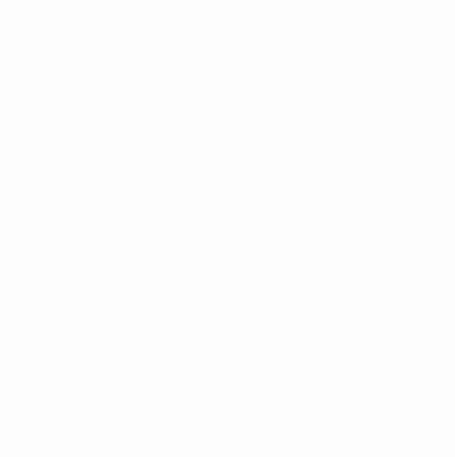

# ÍNDICE

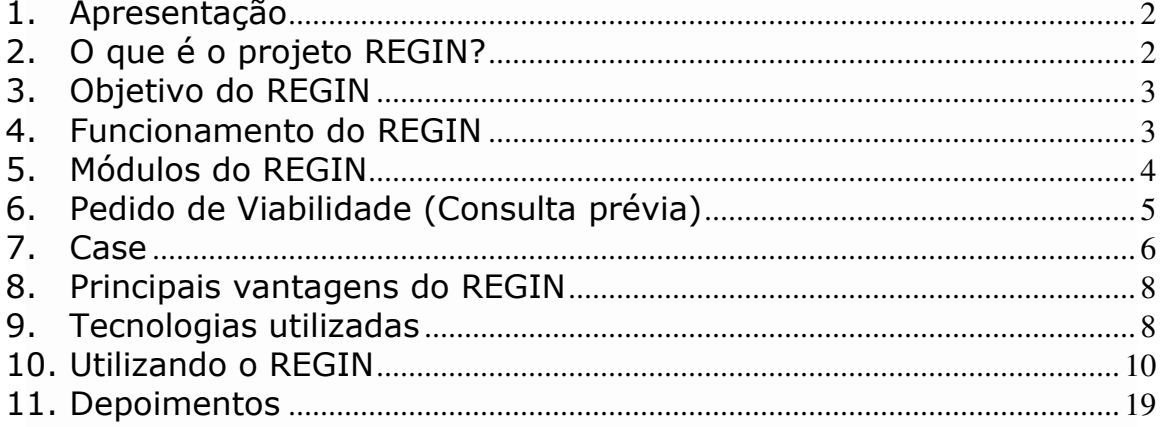

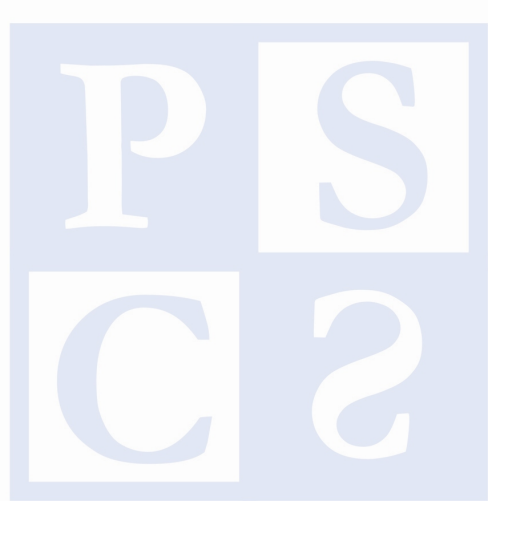

## 1. Apresentação

Preocupados com a realidade das empresas brasileiras, a Junta Comercial do Estado de Santa Catarina - JUCESC e o Governo Estadual lançaram um projeto pioneiro no país: o Projeto do Registro Mercantil Integrado – REGIN, visando desburocratizar o processo de abertura, atualização e fechamento de empresas, modernizando os serviços oferecidos pela Junta.

Esses serviços estão integrados à Secretaria da Fazenda do Estado de Santa Catarina - SEFAZ, Secretaria da Receita Federal – SRF, Prefeituras e outras instituições públicas (Corpo de Bombeiros, Vigilância Sanitária, etc.).

## 2. O que é o projeto REGIN?

O REGIN visa eliminar a burocracia que impede o desenvolvimento e o crescimento empresarial, reduzindo o prazo de abertura de empresas para 48 horas, já que hoje no Brasil um candidato a empresário leva em média 152 dias tentando abrir seu negócio. Essa inovação somente foi possível com a celebração de convênios entre a Junta Comercial e a SRF, com a Secretaria de Fazenda Estadual, com as Prefeituras Municipais, com a Vigilância Sanitária e com o Corpo de Bombeiros, promovendo um sistema totalmente integrado e automatizado, garantindo agilidade, segurança e comodidade ao cidadão.

A JUCESC implantou o projeto piloto do REGIN em 25 de janeiro de 2006 na cidade catarinense de Jaraguá do Sul, visando trazer ao cidadão e ao empresário catarinense a agilidade na hora de constituir sua empresa.

O cidadão, ao terminar o trâmite do processo de constituição da sua empresa na JUCESC, terá o contrato social registrado na Junta Comercial, receberá o CNPJ da Empresa, a Inscrição Estadual de contribuinte do ICMS e o número de protocolo de solicitação do Alvará de Funcionamento na Prefeitura Municipal, do Alvará Sanitário na Vigilância Sanitária, da Vistoria no Corpo de Bombeiros e de outras entidades públicas no âmbito Federal, Estadual e Municipal que serão necessárias ao processo. O REGIN, permite que o cidadão-empresário acompanhe a tramitação do seu processo através de consultas via Internet, sendo informado da documentação que deve apresentar e das pendências detectadas em cada instituição.

# 3. Objetivo do REGIN

O **REGIN** foi elaborado para:

- a. Modernizar e desburocratizar o processo de abertura e fechamento de empresas, reduzindo o prazo de abertura de empresas para 48 horas;
- b. Centralizar na Junta Comercial a entrada das informações cadastrais das empresas e da documentação a nível federal – SRF, estadual – SEFAZ, municipal – Prefeitura, Corpo de Bombeiros, Vigilância Sanitária, Meio Ambiente e outras conveniadas;
- c. Informar às instituições conveniadas o Registro do Contrato Social e as suas atualizações na Junta Comercial para que essas instituições possam atualizar seus respectivos cadastros;
- d. Atualizar o cadastro da Junta Comercial com os dados do registro da empresa nos cadastros federal, estadual e municipal: CNPJ, Número de Inscrição Estadual, Alvará de Funcionamento da Prefeitura, Alvará do Corpo de Bombeiros, Alvará da Vigilância Sanitária entre outros;
- e. Disponibilizar consulta às partes interessadas no processo;
- f. Permitir que todas as instituições conveniadas tenham a mesma informação da empresa (ex.: sócios, atividades econômicas, endereço).

## 4. Funcionamento do REGIN

O Cidadão, no ato do registro do seu contrato na Junta Comercial, recebe:

- a. O número no Cadastro Nacional de Pessoas Jurídicas CNPJ, da SRF,
- b. O número de Inscrição Estadual IE, da SEFAZ,
- c. Os protocolos da solicitação de Alvará de Funcionamento da Prefeitura, do Corpo de Bombeiros, da Vigilância Sanitária e de outras instituições públicas necessárias ao processo,
- d. A relação dos documentos a serem apresentados às diversas instituições e os valores das taxas pertinentes,

As instituições recebem da Junta Comercial, em forma On-Line, as informações cadastrais da

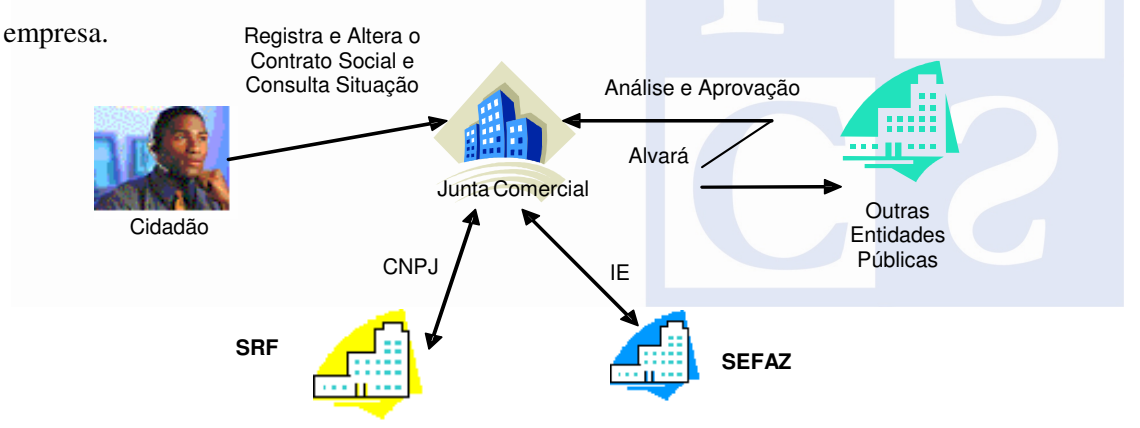

# 5. Módulos do REGIN

### a. *MANUTENÇÃO DE PARÂMETROS DO SISTEMA*

Esse módulo permite que cada instituição conveniada registre no banco de dados do REGIN:

- Dados da instituição pública conveniada,
- O cadastro dos usuários do sistema e suas respectivas autorizações de acesso,
- A relação dos documentos que o cidadão deverá apresentar em cada instituição, segundo suas atividades econômicas (CNAE),
- Os valores das taxas que deverão ser pagas na instituição.

#### b. *REGIN NA JUNTA COMERCIAL*

Esse módulo tem as seguintes funcionalidades:

- Criticar se o nome empresarial está de acordo com a legislação e se existe colidência de nomes,
- Atualizar a base de dados com as informações do Contrato Social e a geração do número de identificação na Junta Comercial - NIRE,
- Fornecer ao cidadão-empresário o número do CNPJ (Convênio com a SRF) e o número de inscrição no Cadastro Estadual da SEFAZ,
- Transmitir os dados da empresa para as demais instituições estaduais e municipais utilizando tecnologia de Web Services,
- Emitir protocolo das instituições estaduais e municipais com as informações da empresa e das solicitações e pendências, se houver.
- Disponibilizar consulta da tramitação do processo em todas as instituições, informando os andamentos com respectivas datas e pendências.

#### c. *REGIN NA SECRETARIA ESTADUAL DA FAZENDA*

Ao fazer o Registro na Junta Comercial, o cidadão poderá optar por inscrever a sua empresa no Cadastro de Contribuintes do ICMS, e, nesse caso, os dados da empresa serão transmitidos para a Secretaria de Fazenda do Estado de SC (SEFAZ).

Na SEFAZ, os dados são validados de forma automática, com verificação da existência de restrições relativas aos sócios, ao grupo empresarial e aos administradores.

 Não existindo restrições, o REGIN gera, de forma automática, o Número de Inscrição no Cadastro Estadual.

Existindo restrições, o cidadão é informado para que tome as devidas providências.

#### d. *REGIN NAS DEMAIS INSTITUIÇÕES PÚBLICAS*

O REGIN disponibiliza uma solução informática nas instituições conveniadas para a automação do processo de liberação ou não do Alvará. Essa solução foi desenvolvida utilizando somente ferramentas livres, de uso gratuito, com código aberto e que contempla as seguintes funcionalidades:

- Receber os dados da empresa transmitidos pela Junta Comercial através da Internet, utilizando tecnologia Web Services,
- Permitir que a instituição analise o processo da empresa (Tributação, Posturas, Planejamento, Vigilância Sanitária, Meio Ambiente, etc.) e disponibilize o deferimento ou as pendências ou o indeferimento para o solicitante e para todas as instituições envolvidas no processo, permitindo o acompanhamento total da tramitação do processo,
- Permitir que a instituição importe os dados do REGIN para seus sistemas corporativos.

## 6. Pedido de Viabilidade (Consulta prévia)

O Pedido de Viabilidade serve para ajudar o cidadão no processo de abertura da empresa, verificando se a localização pretendida é compatível com as normas de zoneamento da região e informando a relação das instituições que intervirão no processo com suas respectivas listas de exigências de documentação, taxas e os possíveis impedimentos para o estabelecimento da empresa.

O sistema enviará as informações para as instituições envolvidas no processo de abertura da empresa, e emitirá os seguintes documentos: um protocolo que permitirá o seu acompanhamento e um relatório com as informações e orientações.

O Pedido de Viabilidade tem o seguinte tratamento:

- a. **Junta Comercial:** verifica se o nome empresarial atende a legislação vigente e se o objeto do Contrato Social está de acordo com os códigos de atividades econômicas informadas (CNAE),
- b. **SEFAZ:** verifica se há algum impedimento quanto ao quadro societário, ao grupo empresarial e aos administradores,
- c. **Prefeitura Municipal:** verifica se o local escolhido para abertura da empresa permite esse tipo de negócio,
- d. **Cidadão:** poderá acompanhar a tramitação do seu pedido através da Internet acessando o site da Junta Comercial ou o site da Prefeitura no endereço (link) disponibilizado para essa consulta.

## 7. Case

Constituir uma empresa em um município onde não existem escritórios regionais da Junta Comercial, da SRF, da Secretaria Estadual de Fazenda e outros.

#### *a. SEM REGIN*

O cidadão terá que se dirigir ao município mais próximo onde haja escritório de uma das instituições acima relacionadas para entregar a documentação e iniciar o processo de abertura da empresa. Uma vez aprovada cada uma das solicitações, o cidadão deverá dar entrada no pedido do Alvará de funcionamento em cada uma das instituições exigidas pelo município onde será aberta a empresa.

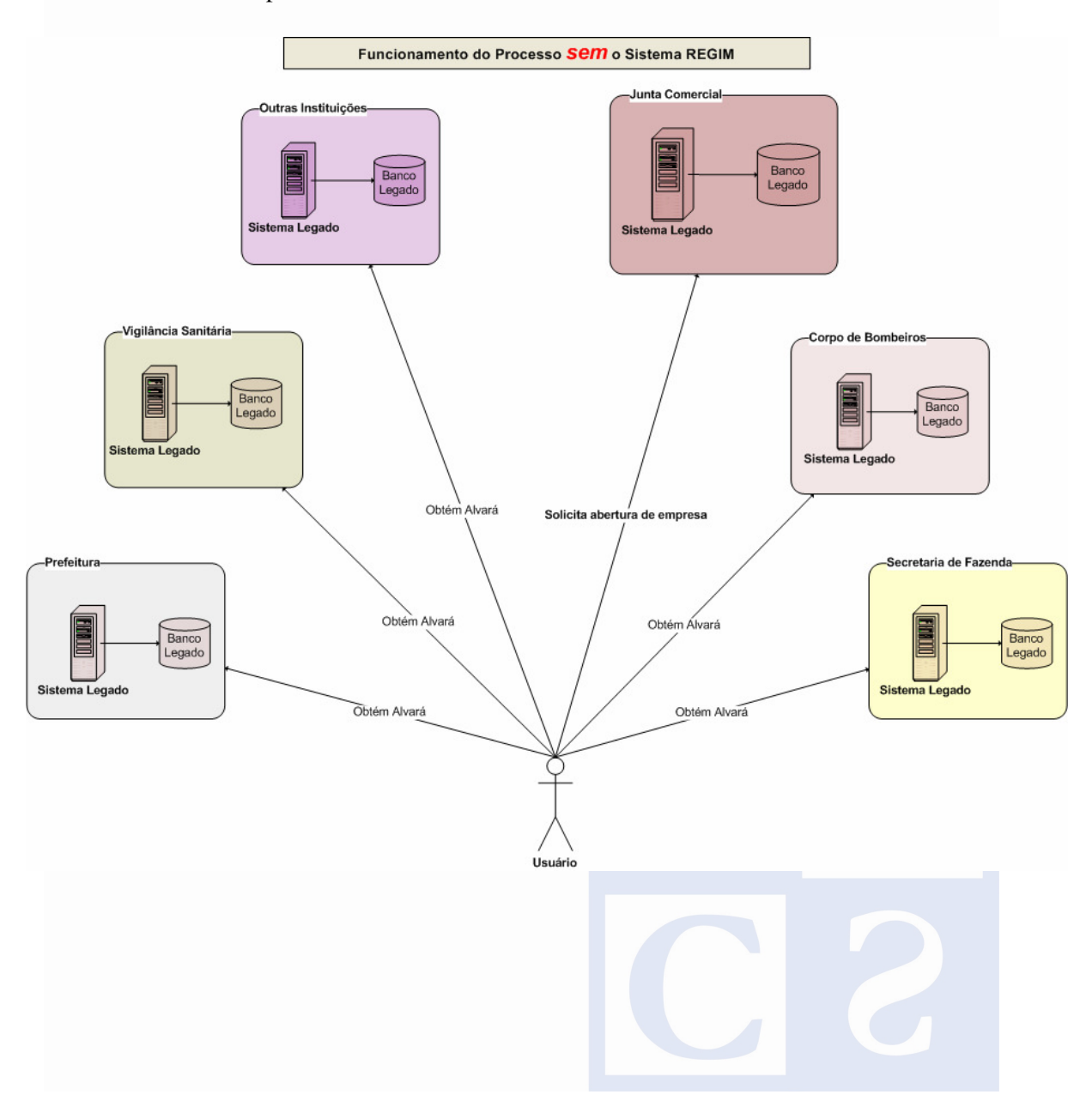

#### *b. COM REGIN*

O cidadão, com a documentação necessária, se desloca ao município onde está instalado o escritório da Junta Comercial, e inicia o processo de abertura da empresa. Não ocorrendo pendências, o cidadão-empresário sairá da Junta com o número de inscrição no CNPJ da SRF, com o número de IE da Secretaria de Fazenda do Estado e com o protocolo de solicitação de Alvará das instituições municipais. Da sua residência poderá acompanhar todo resto do processo, sem que tenha necessidade de se deslocar para levar a documentação e ou para protocolar o processo em alguma das Instituições.

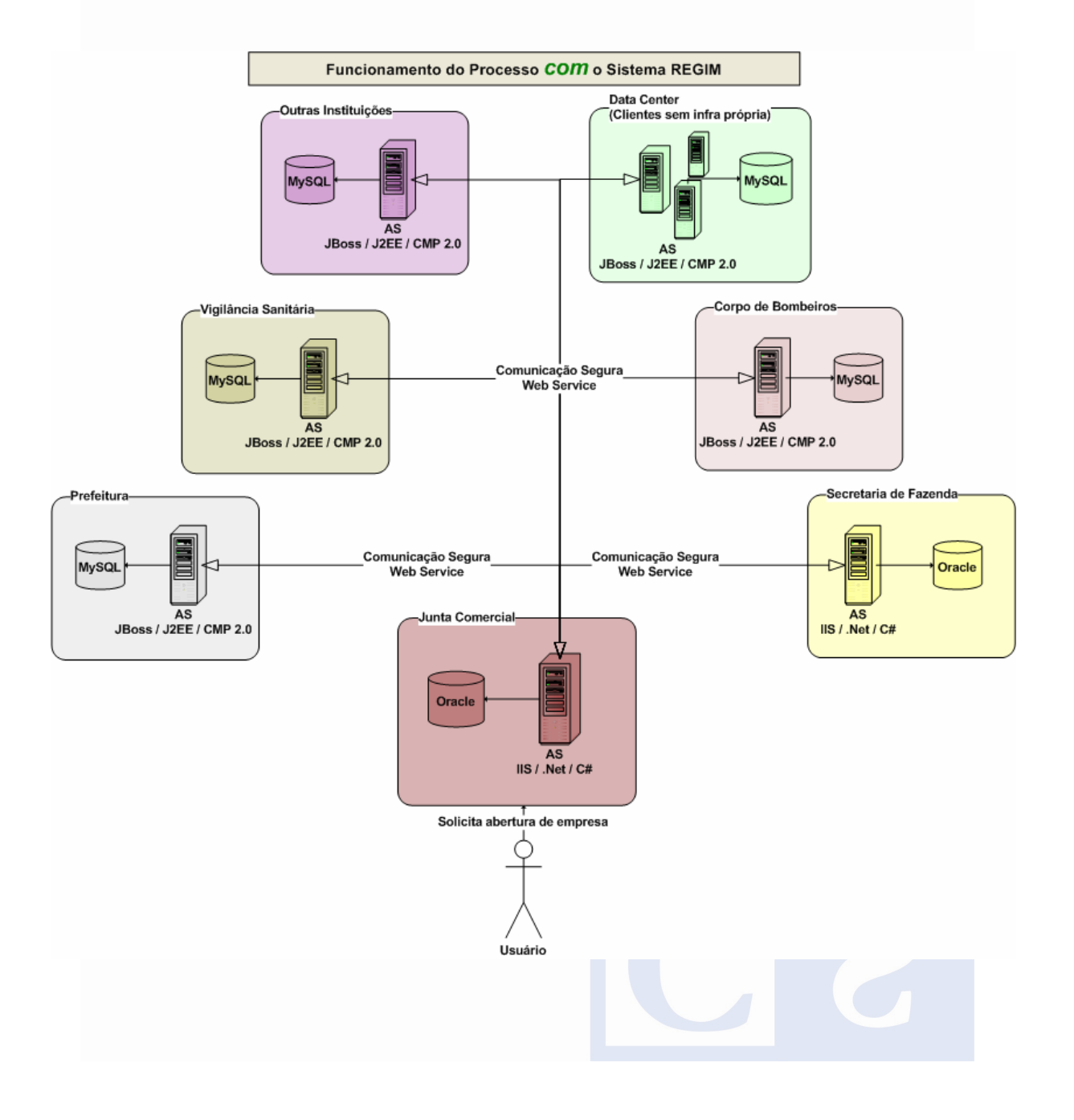

# 8. Principais vantagens do REGIN

## a. *PARA O EMPRESÁRIO*

- Em um só lugar é feito todo o trâmite para a constituição da empresa.
- Utilizando a aplicação Pedido de Viabilidade, no site da JUNTA, o cidadão economizará tanto em tempo como em custo na abertura da empresa e ao final do processo receberá: um número de protocolo, uma relação com a documentação necessária, o custo estimado dos gastos e os possíveis impedimentos na abertura da mesma.
- Poder acompanhar a tramitação do processo tanto no Pedido de Viabilidade como na constituição da empresa através de consulta via Internet, sendo informado do deferimento, indeferimento, da necessidade de documentação complementar que deverá apresentar e das pendências detectadas em cada instituição.

## b. *PARA AS INSTITUIÇÕES*

- Unificar e centralizar na Junta Comercial a entrada de todos os documentos e das informações cadastrais da empresa,
- As informações das atualizações feitas na Junta Comercial são enviadas eletronicamente às entidades conveniadas para que essas possam atualizar seus cadastros,
- Recepção na Junta Comercial das informações de cada instituição relativas a empresa envolvida no processo, criando naturalmente um link entre elas.

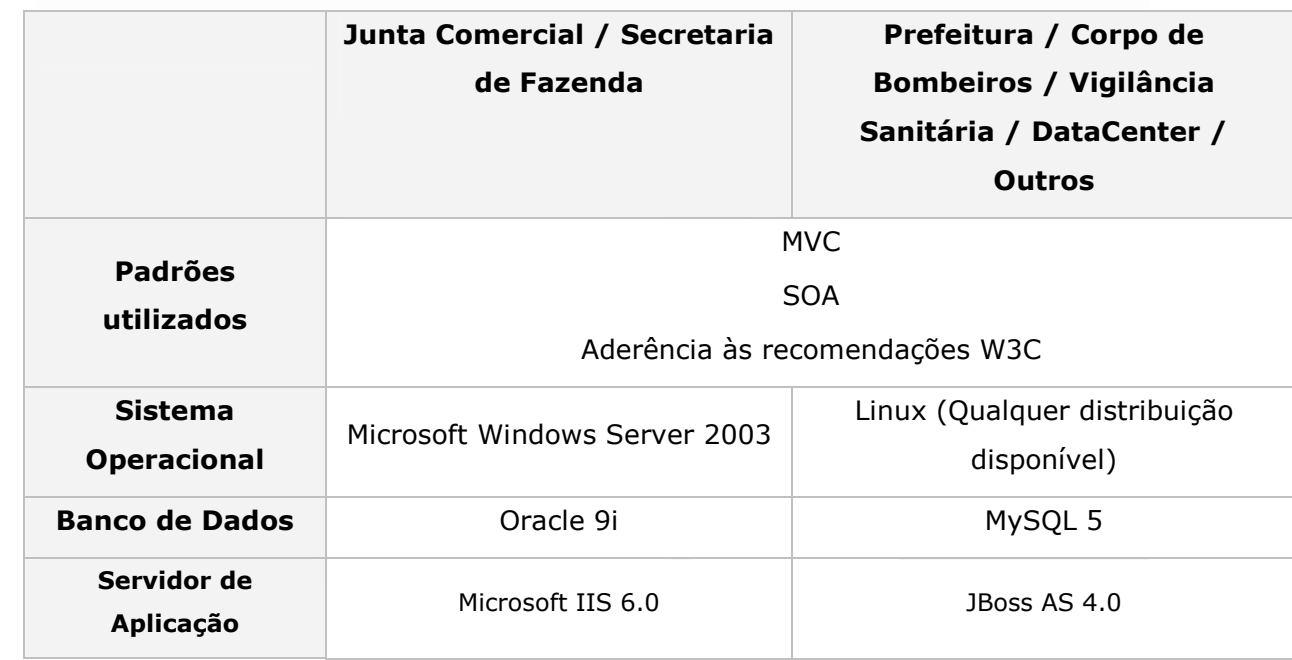

## 9. Tecnologias utilizadas

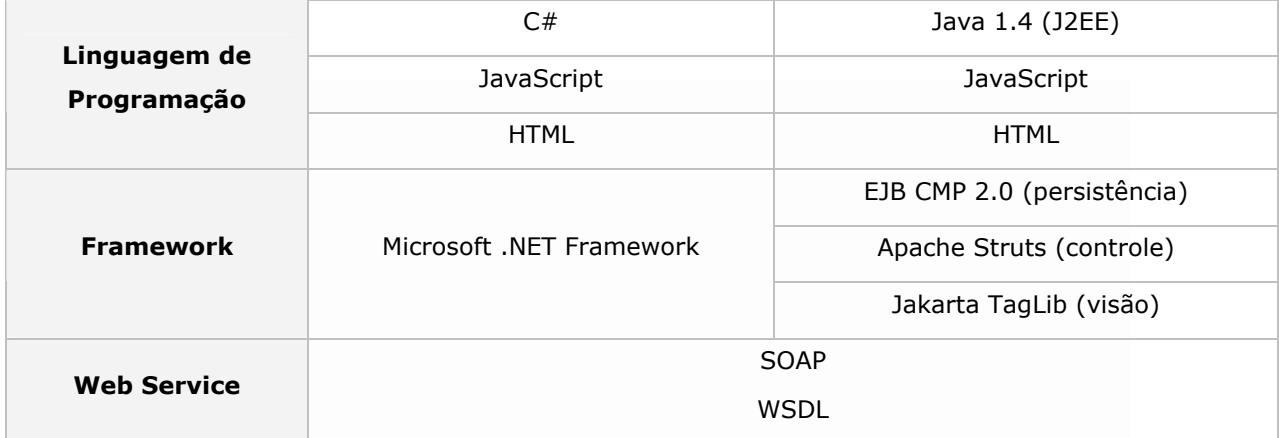

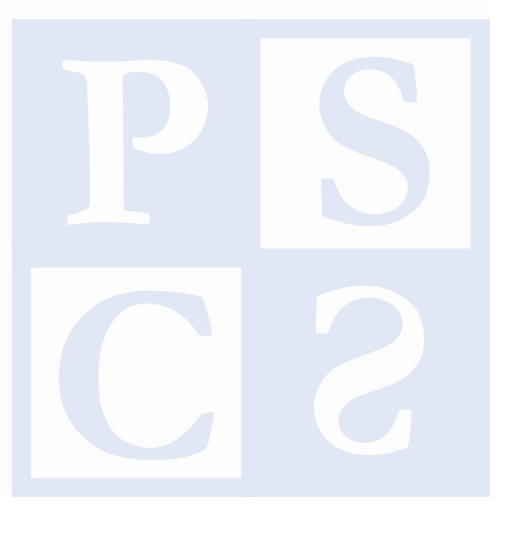

## 10. Utilizando o REGIN

Para ter uma melhor idéia de como funciona o REGIN, utilize o módulo **Pedido de Viabilidade** no site da JUCESC - www.jucesc.sc.gov.br.

A seguir, passo a passo da aplicação.

1. Entre no site da Junta Comercial no "link" CONSULTA DE VIABILIDADE, na opção Pedido de Consulta de Viabilidade:

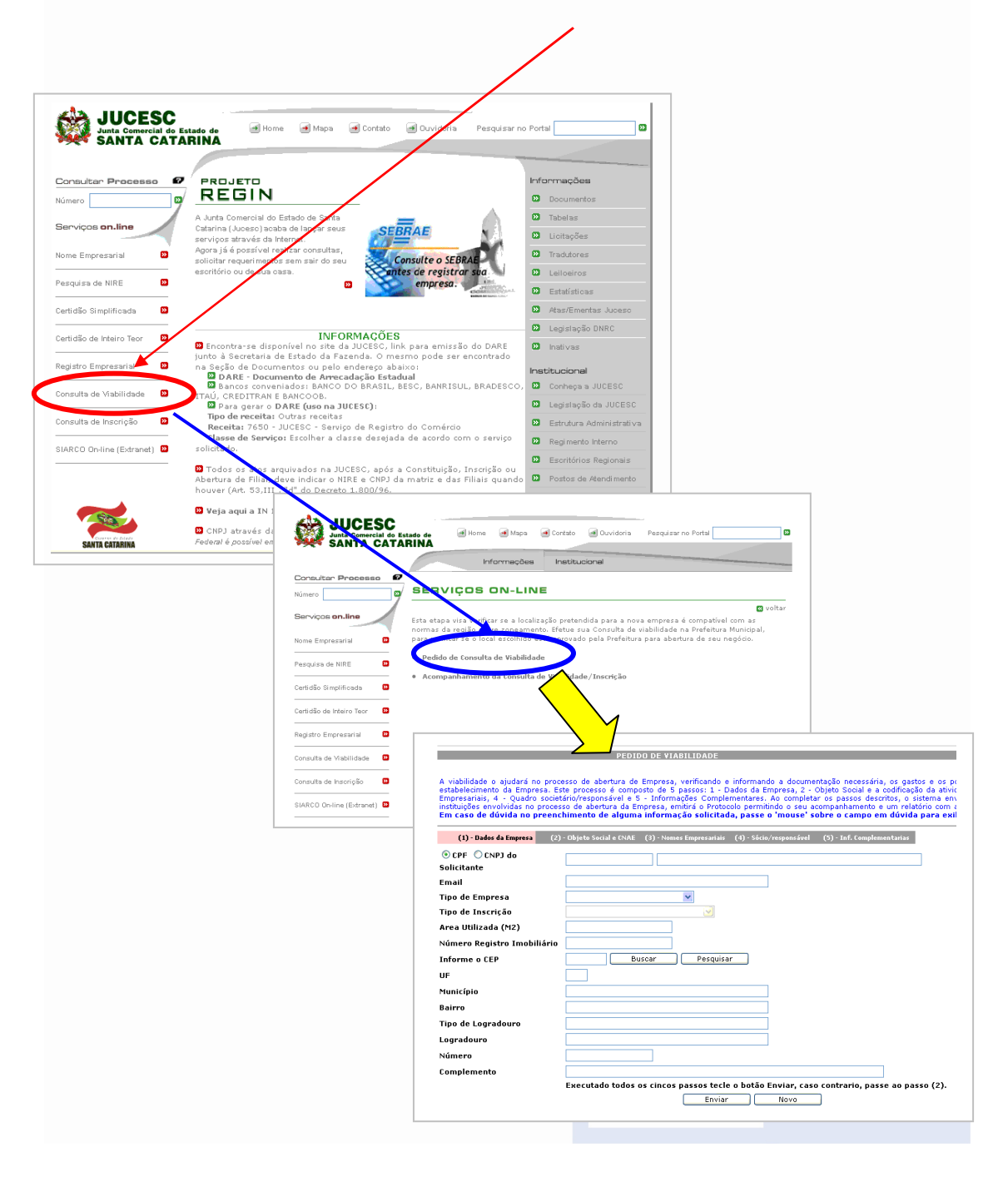

2. Preencha os dados da Viabilidade usando um endereço do Estado de **Santa Catarina** – **Município Rio do Sul**. Para isto, tecle no botão PESQUISAR que aparecerá a Caixa de Endereços. Selecione o endereço na caixa e aperte o botão RETORNA CEP. Preencha o número do imóvel e passe para a segunda ficha: OBJETO SOCIAL / CNAE.

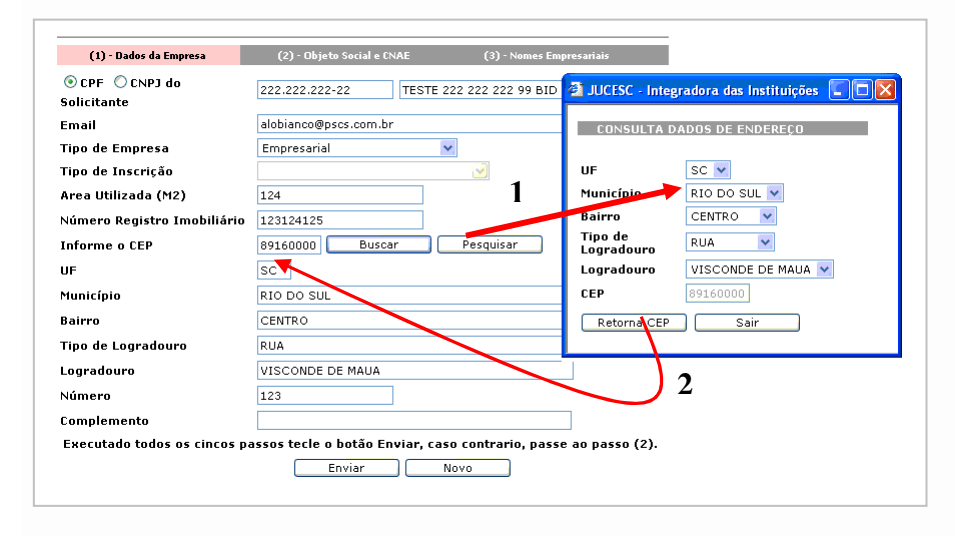

3. Na segunda ficha, OBJETO SOCIAL / CNAE, preencha a **Descrição do Objeto do Contrato**.

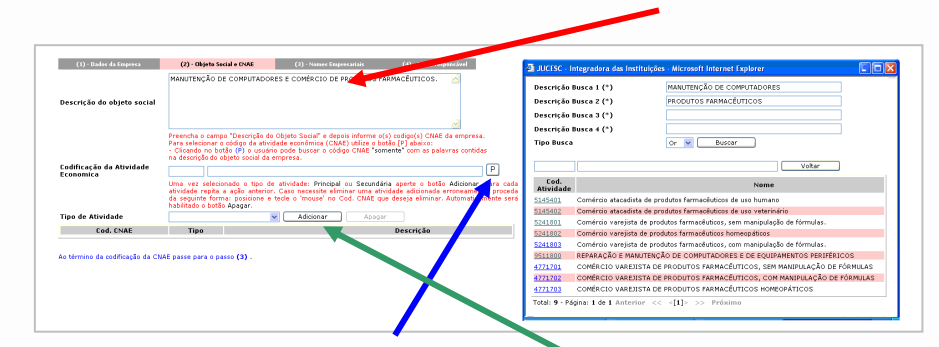

- a. A seguir clique no **botão P (Pesquisa) de Atividade Econômica**. Será mostrada uma tela para seleção da atividade econômica. Selecione as atividades (principal e secundárias) de acordo com o preenchido no Objeto do Contrato Social e clique no botão VOLTAR.
- b. Indique se a atividade é PRINCIPAL ou SECUNDARIA e clique no botão **ADICIONAR**.

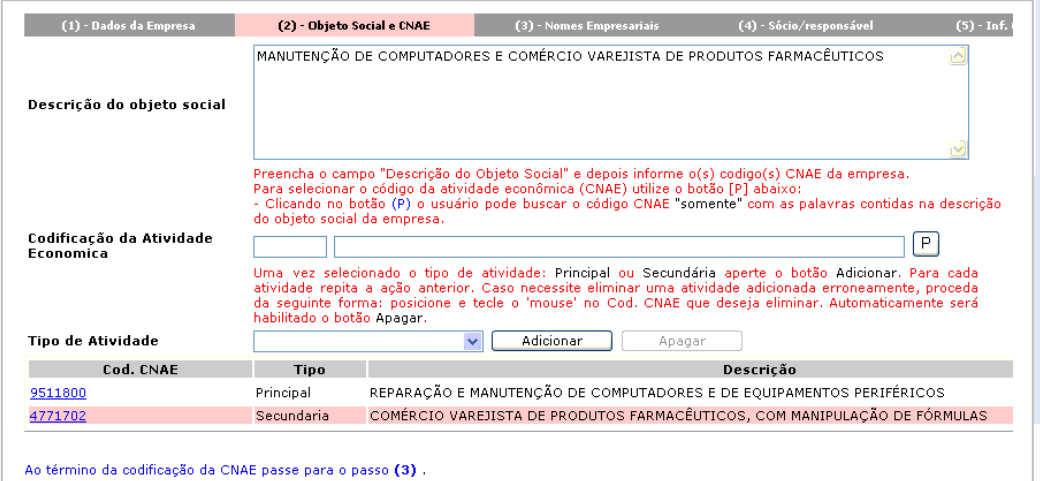

4. Na terceira ficha, NOMES EMPRESARIAIS, preencha **3 nomes**.

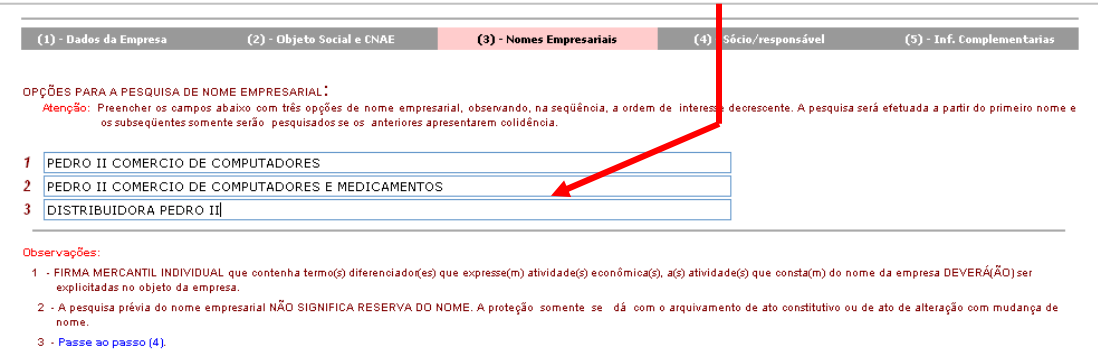

5. Na ficha, SOCIOS/RESPONSÁVEIS, preencha o CPF e o nome do responsável, se o tipo de Empresa (na primeira ficha) for EMPRESARIAL, ou o CPF/CNPJ e os nomes de pelos menos 2 sócios se a Empresa for SOCIEDADE. Não esqueça de pressionar o botão ADICIONAR.

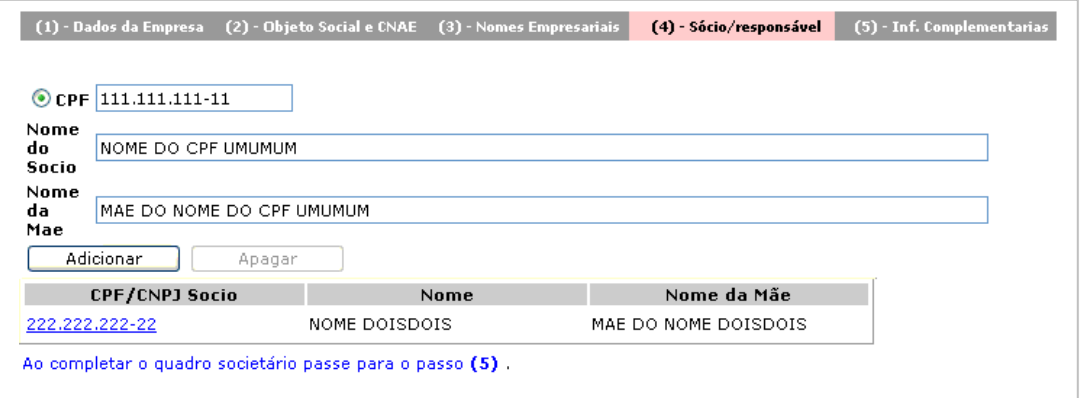

6. Na última ficha preencha os dados solicitados pela Prefeitura do Município. Retorne a Primeira ficha e tecle ENVIAR.

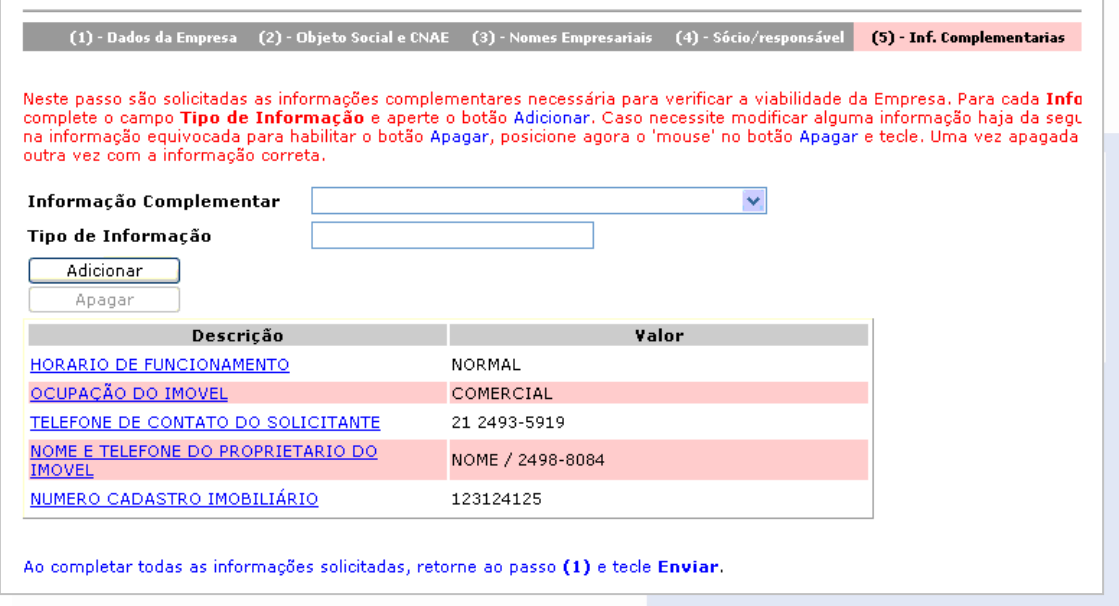

7. O sistema gera um protocolo que permite ao cidadão consultar na Internet o andamento do seu processo.

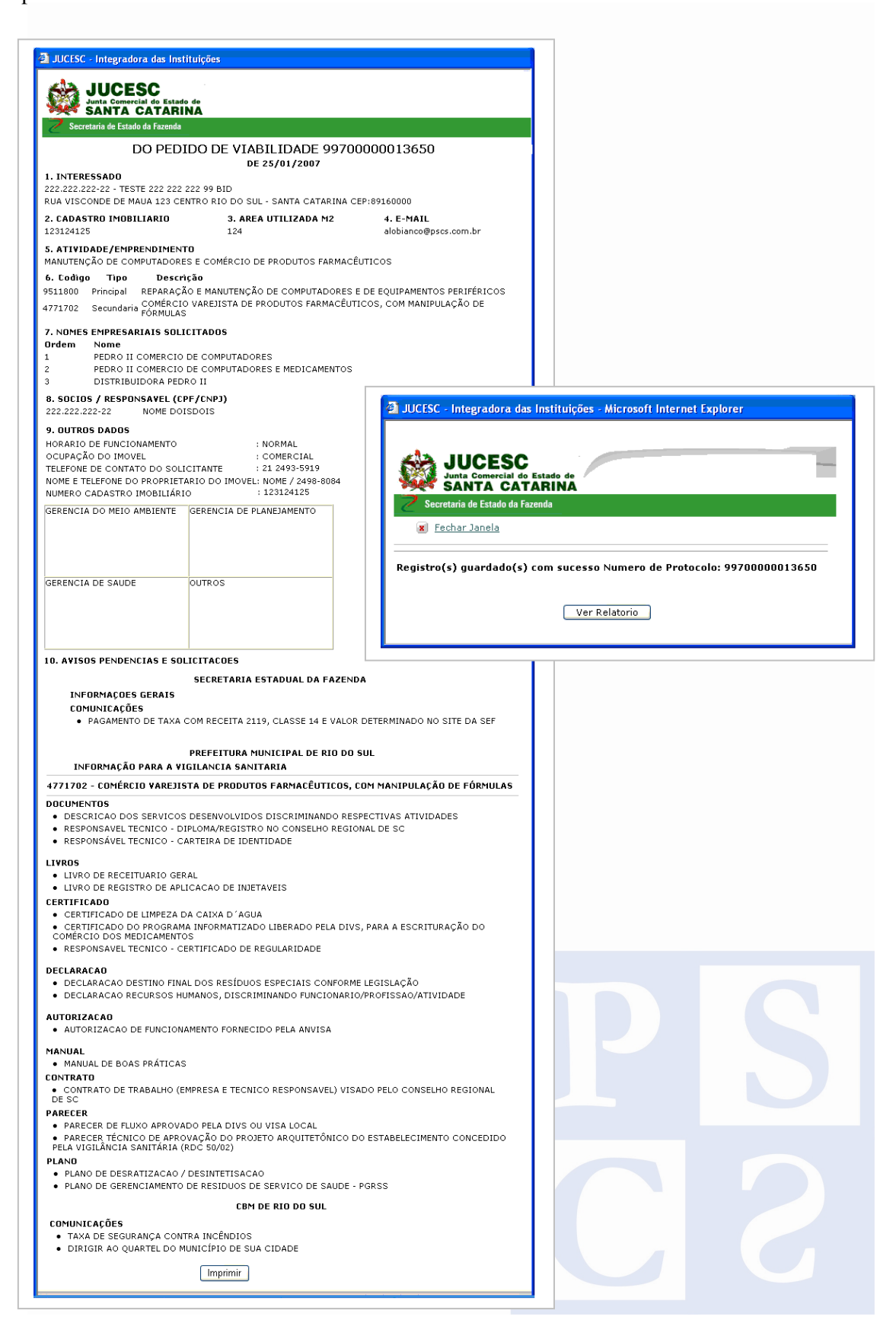

8. Para o acompanhamento do protocolo, poderão ser consultados **links** no site da Junta Comercial, da Secretaria de Fazenda ou da Prefeitura.

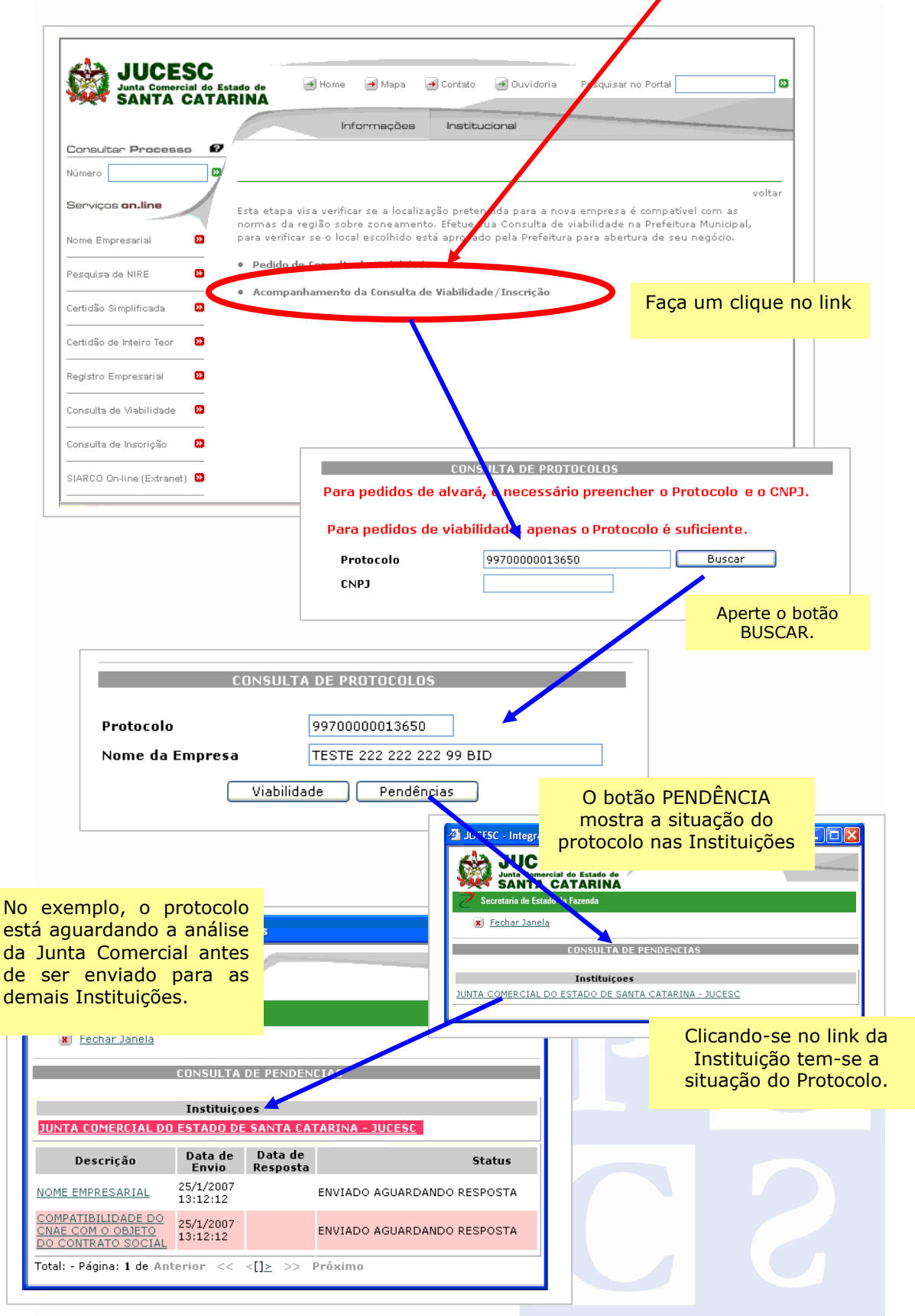

- 9. Finalizada a ANÁLISE NA JUNTA COMERCIAL, o sistema envia o protocolo para todas as instituições envolvidas no processo. No exemplo seriam:
	- Corpo de Bombeiros Militar do Estado de Santa Catarina;
	- **Secretaria Estadual da Fazenda;**
	- **Prefeitura Municipal de Rio do Sul.**
- 10. O cidadão poderá consultar a situação em cada uma delas, verificando o tempo de envio e resposta de cada instituição, conforme está mostrado na consulta feita no link da Junta Comercial.

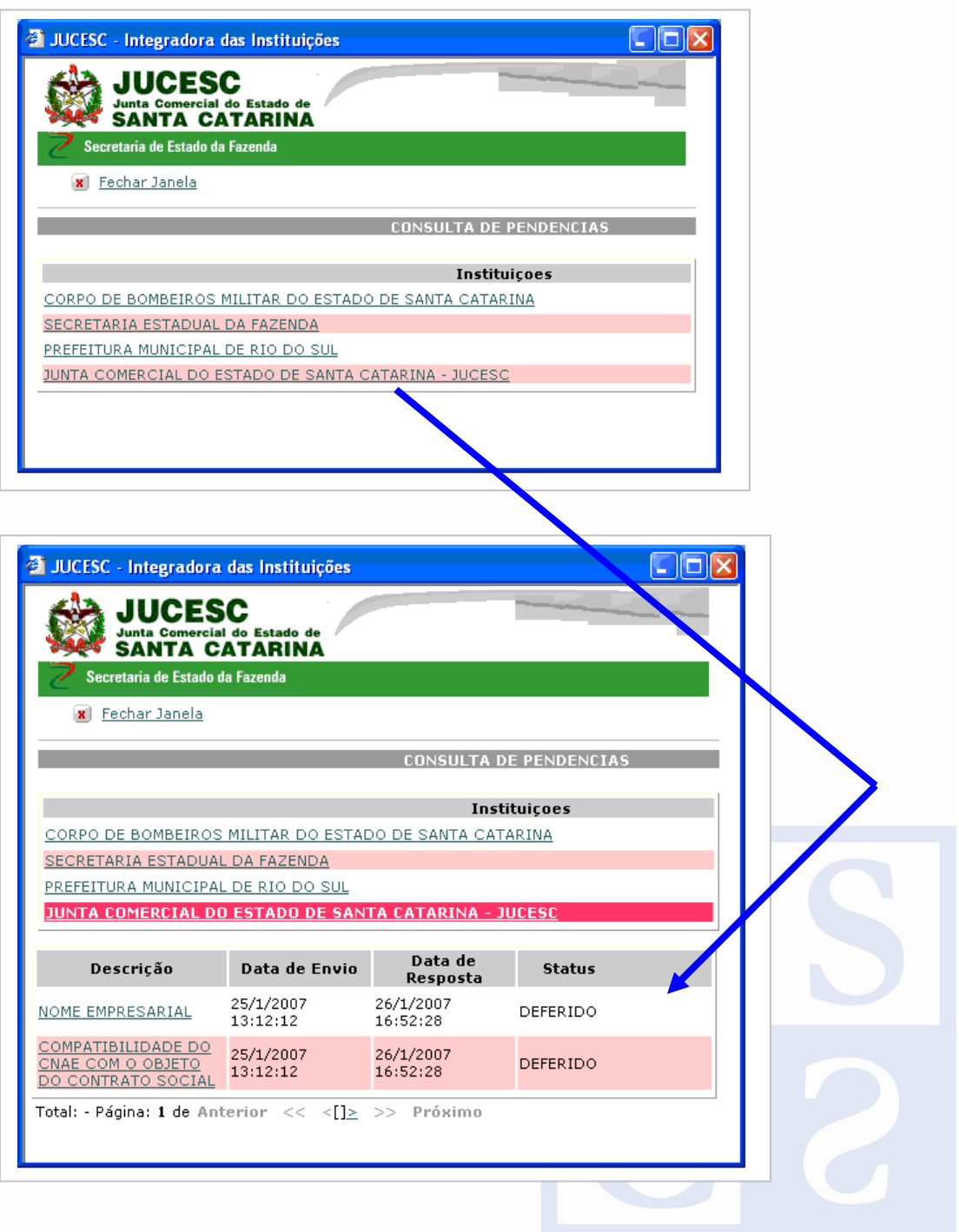

A **PARTIR DESSE PASSO** somente poderá ser visto como é o funcionamento interno do REGIN nas Instituições. O sistema não esta disponível para teste.

11. **Funcionalidades do Sistema na Prefeitura**: em cada instituição é disponibilizado um servidor Linux no qual são instaladas as aplicações do sistema. No exemplo a seguir continuaremos acompanhando o protocolo na Prefeitura de Rio do Sul. Na Prefeitura, o sistema é acessado através de links colocados no site.

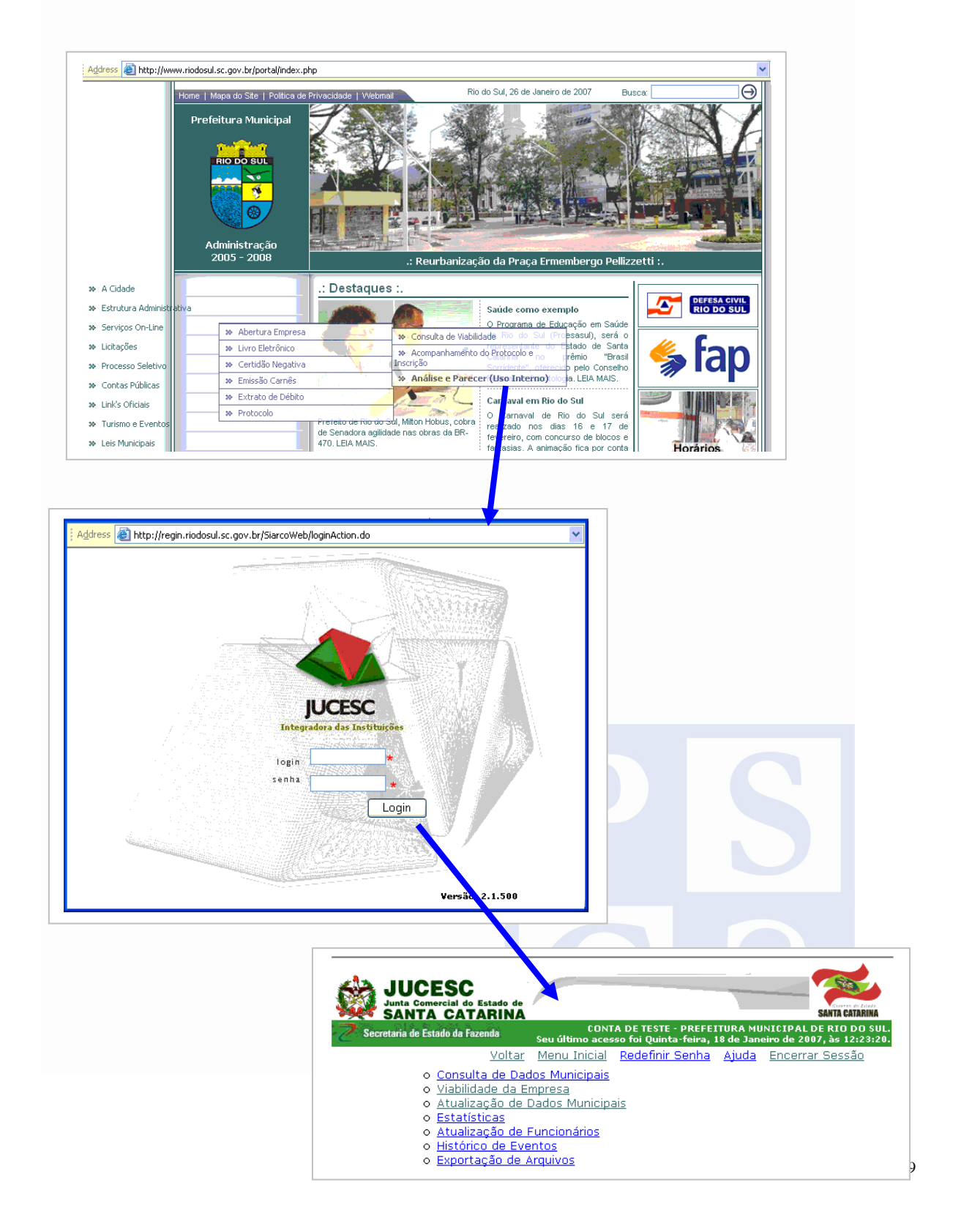

12. Como Estão disponibilizadas aplicações para que os funcionários da Prefeitura possam trabalhar no sistema em conjunto com as demais instituições. Mostraremos como seria o comportamento do Protocolo na Prefeitura.

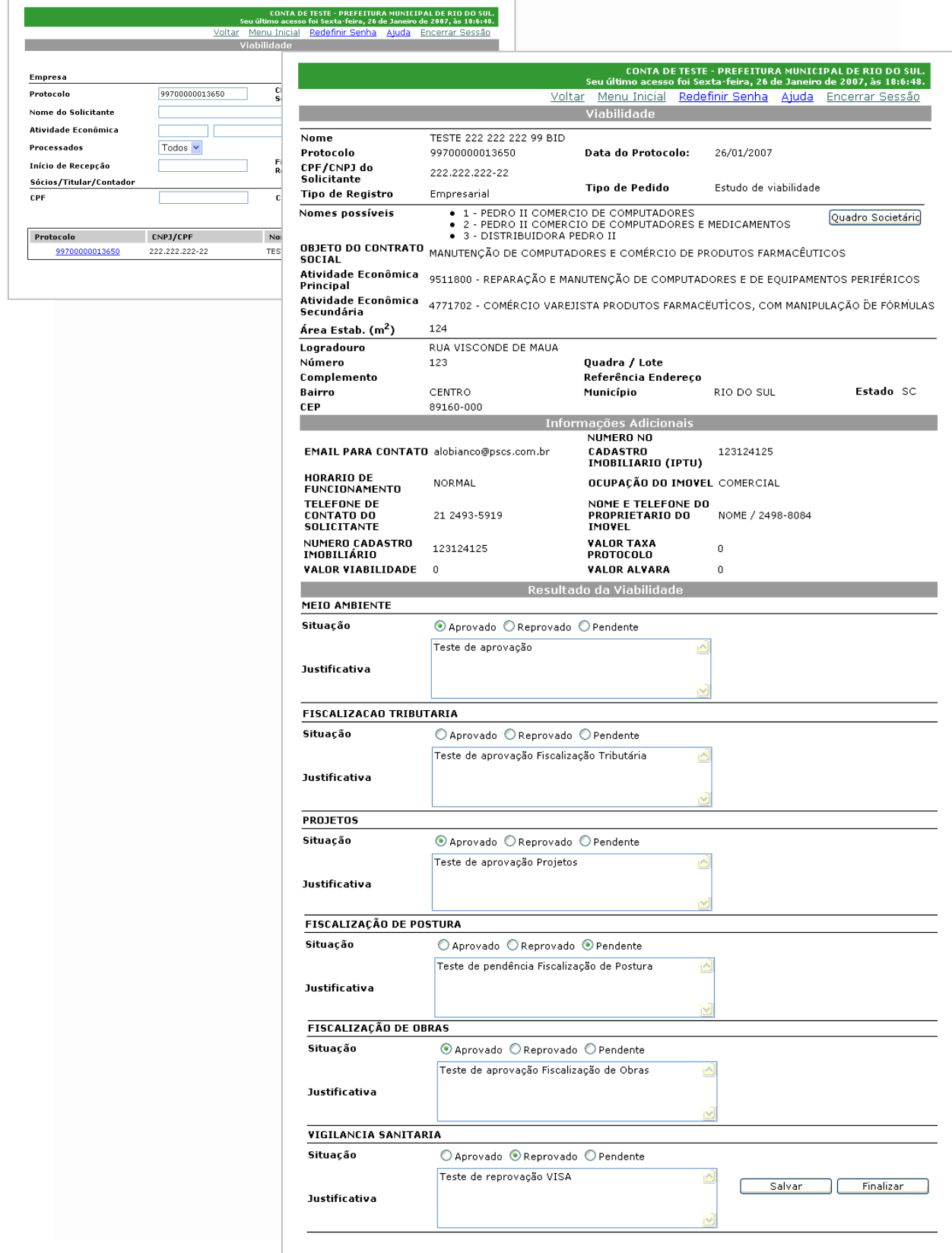

13. Na análise acima realizada no protocolo, após o funcionário apertar o botão de SALVAR ou FINALIZAR, o resultado do mesmo é imediatamente transmitido para o servidor da Junta Comercial através de Web Services. O cidadão ao consultar o protocolo veria a situação em que o mesmo se encontra em cada área de análise da Prefeitura.

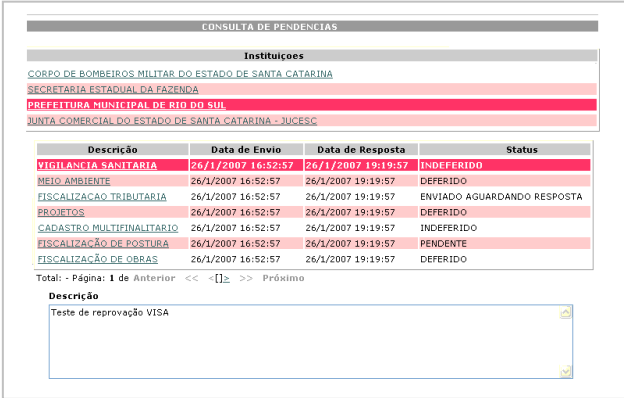

# 11. Depoimentos

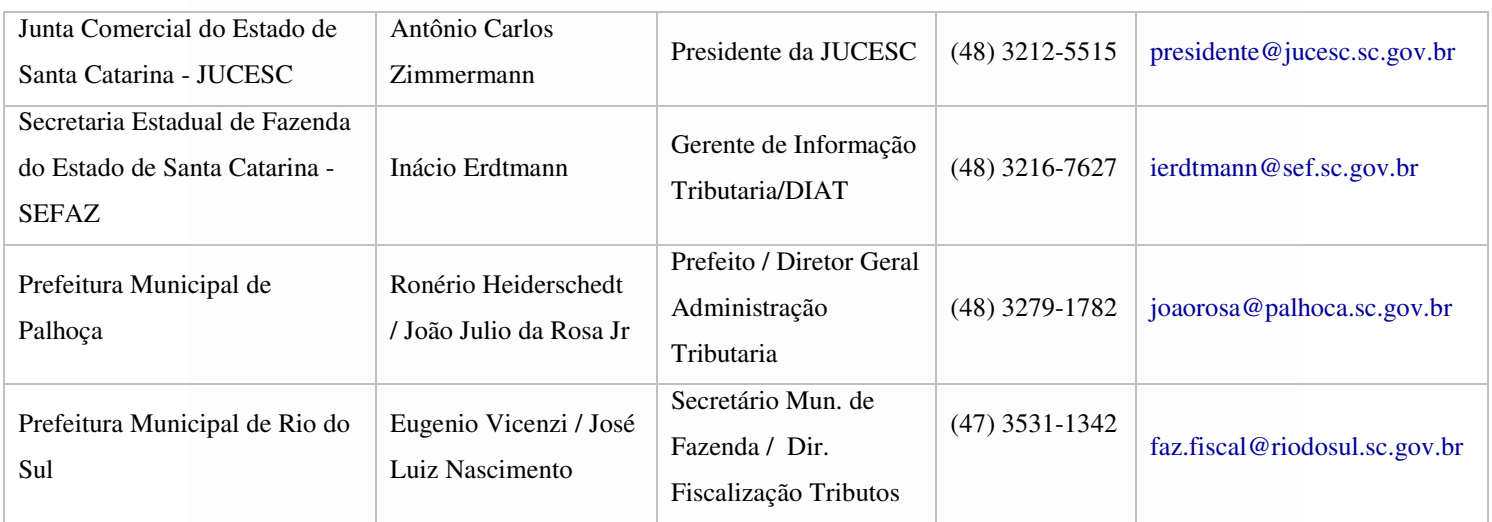